# AM335x UBI Filesystem 制作以及 NandFlash

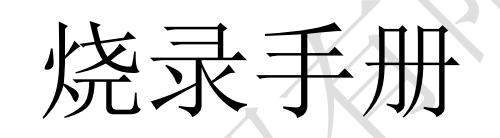

V1.1

**Mile 2012/9/26**

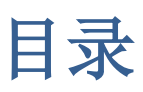

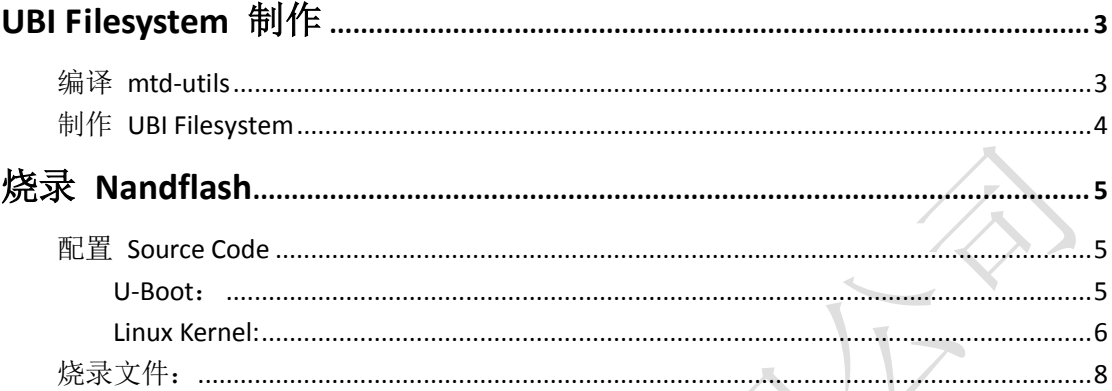

## <span id="page-2-0"></span>**UBI Filesystem** 制作

## <span id="page-2-1"></span>编译 **mtd-utils**

#### 软件环境:

Ubuntu 11.04 am335x-evm-sdk-05.05.00.00

#### 获取源码:

可通过以下链接下载 MTD Utils: http://download.chinaunix.net/download.php?id=33753&ResourceID=1305

或通过 Git 获取源码:

git://git.infradead.org/mtd-utils.git

推荐使用 mtd-utils 1.4.8 以上

编译 mtd-utils 之前,需先安装以下工具:

- 1. zlib
- 2. lzo
- 3. e2fsprogs

zlib 和 e2fsprogs Ubuntu 中已经自带了, 所以只需安装 lzo。注意, 安装时需连接网络。

打开终端,输入:

sudo apt-get install liblzo2-2 sudo apt-get install liblzo2-dev sudo apt-get install uuid-dev

安装完毕后,开始编译 mtd-utils。

打开终端,输入:

cd [your base directory]/mtd-utils-1.5.0 make WITHOUT\_XATTR=1

至此,mtd-utils 编译完成。

## <span id="page-3-0"></span>制作 **UBI Filesystem**

打开终端,输入:

cd [your base dirctory]/mtd-utils-1.5.0

mkfs.ubifs/mkfs.ubifs -r [your filesystem directory]/ -F -o ubifs.img -m 2048 -e 126976 -c 1580

其中, [your filesystem directory]/ 换成你的文件系统文件夹, 建议先使用 TI 官方的 base-rootfs-am335x-evm.

#### 各个参数的详细说明(来自 TI Wiki:

[http://processors.wiki.ti.com/index.php/UBIFS\\_Support#Creating\\_UBIFS\\_file\\_system\)](http://processors.wiki.ti.com/index.php/UBIFS_Support#Creating_UBIFS_file_system):

#### **-m 2KiB (or 2048)**

The minimum I/O size of the underlying UBI and MTD devices. In our case, we are running the flash with no sub-page writes, so this is a 2KiB page.

#### **-e 124KiB (or 126976)**

Erase Block Size: UBI requires 2 minimum I/O units out of each Physical Erase Block (PEB) for overhead: 1 for maintaining erase count information, and 1 for maintaining the Volume ID information. The PEB size for the XO flash is 128KiB, so this leads to each Logical Erase Block (LEB) having 124KiB available for data.

#### **-c 1580**

The maximum size, in LEBs, of this file system. See calculation below for how this number is determined.

#### **-r filesystem**

Use the contents of the 'filesystem/' directory to generate the initial file system image.

**-F**

File-system free space has to be fixed up on first mount [\(http://www.linux-mtd.infradead.org/faq/ubifs.html#L\\_free\\_space\\_fixup\)](http://www.linux-mtd.infradead.org/faq/ubifs.html#L_free_space_fixup) **-o ubifs.img** Output file.

执行完毕后会在当前目录下生成 ubifs.img.

在终端继续输入: gedit ubinize.cfg

在打开的编辑器中输入以下内容: [ubifs] mode=ubi image=ubifs.img vol id=0 vol\_size=192MiB vol type=dynamic vol name=rootfs

#### vol\_flags=autoresize

保存后退出,在终端输入: ubi-utils/ubinize -o ubi.img -m 2048 -p 128KiB -s 512 -O 2048 ubinize.cfg

参数介绍:

Where: **-o ubi.img** Output file **-m 2KiB (or 2048)** Minimum flash I/O size of 2KiB page **-p 128KiB**

Size of the physical eraseblock of the flash this UBI image is created for

**-O 2048** offset if the VID header from start of the physical eraseblock

The output of the above command, '**ubi.img'** is the required image.

完成后,会在当前目录下生成 ubi.img, 这个就是我们需要烧录到 Flash 中的文件。

<span id="page-4-0"></span>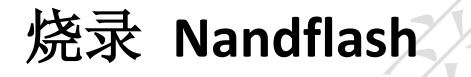

## <span id="page-4-1"></span>配置 **Source Code**

#### <span id="page-4-2"></span>**U-Boot**:

虽然官方说支持 NandFlash 启动, 但在 U-Boot 04.06.00.08 的 SPL 代码中没有添加对 boot mode 的 选择, 仅仅默认从 SD 卡启动, 因此需修改 [your u\_boot base directory]\arch\arm\cpu\armv7\omap-common\boot-common.c 文件, 从第 38 行改为:

```
/* Modified by WPI Mile Tang */
u32 omap_bootmode[] = {
            MMCSD_MODE_FAT,
            NAND_MODE_HW_ECC,
        };
/* End */
u32 omap_boot_device(void)
```

```
{
    return (u32) (boot_params.omap_bootdevice);
}
/* Modified by WPI Mile Tang */
u32 omap_boot_mode(void)
{
    u32 boot device = omap boot device();
    switch(boot_device){
    case BOOT_DEVICE_NAND:
         return omap_bootmode[1];
    case BOOT_DEVICE_MMC1:
    case BOOT_DEVICE_MMC2:
    default:
         return omap_bootmode[0];
    }
}
/* End */
```

```
修改完后重新编译。
```
### <span id="page-5-0"></span>**Linux Kernel:**

```
由于 SDK 是 3.2 的内核, 需要打以下补丁, 关于该补丁的描述参见
https://patchwork.kernel.org/patch/1245721/, 并且该补丁已融入 3.4.7 内核中
http://www.kernel.org/pub/linux/kernel/v3.x/ChangeLog-3.4.7:
```
--- a[/fs/ubifs/sb.c](http://kernel.opensuse.org/cgit/kernel/tree/fs/ubifs/sb.c?id=bd0a521e88aa7a06ae7aabaed7ae196ed4ad867a) +++ b[/fs/ubifs/sb.c](http://kernel.opensuse.org/cgit/kernel/tree/fs/ubifs/sb.c?id=c6727932cfdb13501108b16c38463c09d5ec7a74) @@ -718,8 +718,12 @@ static int fixup\_free\_space(struct ubifs\_info \*c) lnum = ubifs\_next\_log\_lnum(c, lnum); }  $/*$  Fixup the current log head  $*$ /  $err = fixup\_leb(c, c->thead\_lnum, c->thead_offs);$  $+$  /\* + \* Fixup the log head which contains the only a CS node at the + \* beginning. + \*/ + err = fixup\_leb(c, c->lhead\_lnum, + ALIGN(UBIFS\_CS\_NODE\_SZ, c->min\_io\_size)); if (err) goto out;

如果你使用的是 WPI 的 EVM, 在 Linux kernel 中需修改文件 [your kernel base directory]\arvh\arm\mach-omap2\board-am335xevm.c:

/\* General Purpose EVM \*/

static struct evm\_dev\_cfg gen\_purp\_evm\_dev\_cfg[] = { {enable\_ecap0, DEV\_ON\_DGHTR\_BRD, (PROFILE\_0 | PROFILE\_1 | PROFILE 2 | PROFILE 7) }, {lcdc\_init,DEV\_ON\_BASEBOARD, (PROFILE\_0 | PROFILE\_1 | PROFILE 2 | PROFILE 7) }, {tsc\_init, DEV\_ON\_BASEBOARD, (PROFILE\_0 | PROFILE\_1 | PROFILE\_2 | PROFILE\_7) }, {rgmii1\_init, DEV\_ON\_BASEBOARD, PROFILE\_ALL}, {rgmii2\_init, DEV\_ON\_DGHTR\_BRD, (PROFILE\_1 | PROFILE\_2 | PROFILE 4 | PROFILE 6) }, {usb0\_init, DEV\_ON\_BASEBOARD, PROFILE\_ALL}, {usb1\_init, DEV\_ON\_BASEBOARD, PROFILE\_ALL}, {evm\_nand\_init, DEV\_ON\_DGHTR\_BRD, (PROFILE\_ALL & ~PROFILE\_2 & ~PROFILE\_3)}, {i2c1\_init, DEV\_ON\_BASEBOARD, (PROFILE\_ALL & ~PROFILE\_2)}, {mcasp1\_init, DEV\_ON\_BASEBOARD, (PROFILE\_0 | PROFILE\_3 | PROFILE\_7)}, {mmc1\_init, DEV\_ON\_BASEBOARD, PROFILE\_2}, {mmc2\_wl12xx\_init, DEV\_ON\_BASEBOARD, (PROFILE\_0 | PROFILE\_3 | PROFILE\_5)}, {mmc0\_init, DEV\_ON\_BASEBOARD, (PROFILE\_ALL & ~PROFILE\_5)}, {mmc0\_no\_cd\_init,DEV\_ON\_BASEBOARD, PROFILE\_5}, {spi0\_init, DEV\_ON\_DGHTR\_BRD, PROFILE\_2}, {uart1\_wl12xx\_init,DEV\_ON\_BASEBOARD, (PROFILE\_0 | PROFILE\_3 | PROFILE 5)}, {wl12xx\_init, DEV\_ON\_BASEBOARD, (PROFILE\_0 | PROFILE\_3 | PROFILE\_5)}, {d\_can\_init, DEV\_ON\_DGHTR\_BRD, PROFILE\_1}, {matrix\_keypad\_init, DEV\_ON\_BASEBOARD, PROFILE\_0}, {volume\_keys\_init, DEV\_ON\_BASEBOARD, PROFILE\_0}, {uart2\_init, DEV\_ON\_DGHTR\_BRD, PROFILE\_3}, {haptics\_init, DEV\_ON\_DGHTR\_BRD, (PROFILE\_4)}, {NULL, 0, 0}, };

高亮处修改为

{evm\_nand\_init, DEV\_ON\_BASEBOARD, (PROFILE\_ALL & ~PROFILE\_2 & ~PROFILE\_3)}, 修改之后重新编译 Kernel。

## <span id="page-7-0"></span>烧录文件:

这里介绍通过 SD 卡烧录 NandFlash 的方法: 首先制作 SD 启动卡,请参考 [http://software-dl.ti.com/dsps/dsps\\_public\\_sw/am\\_bu/sdk/AM335xSDK/latest/exports/sitara-lin](http://software-dl.ti.com/dsps/dsps_public_sw/am_bu/sdk/AM335xSDK/latest/exports/sitara-linuxsdk-sdg-05.05.00.00.pdf) [uxsdk-sdg-05.05.00.00.pdf](http://software-dl.ti.com/dsps/dsps_public_sw/am_bu/sdk/AM335xSDK/latest/exports/sitara-linuxsdk-sdg-05.05.00.00.pdf)

然后将 ubi.img 也拷贝到 SD 卡 boot 分区, 启动开发板, 停在 u-boot 阶段, 在串口终端 中输入: U-Boot# mmc rescan U-Boot# fatload mmc 0 0x82000000 MLO U-Boot# nandecc hw 2 U-Boot# nand erase  $0x0$   $0x20000$ U-Boot# nand write.i 0x82000000 0x0 0x20000 U-Boot# mw.b 0x82000000 0 0x20000 U-Boot# mmc rescan U-Boot# fatload mmc 0 0x82000000 u-boot.img U-Boot# nandecc hw 2 U-Boot# nand erase 0x80000 0x40000 U-Boot# nand write.i 0x82000000 0x80000 0x40000 U-Boot# mw.b 0x82000000 0 0x40000 U-Boot# mmc rescan U-Boot# fatload mmc 0 0x82000000 uImage U-Boot# nandecc hw 2 U-Boot# nand erase 0x00280000 0x00500000 U-Boot# nand write.i 0x82000000 0x00280000 0x500000 U-Boot# mw.b 0x82000000 0 0x500000 U-Boot# mmc rescan U-Boot# fatload mmc 0 0x82000000 ubi.img U-Boot# nandecc hw 2 U-Boot# nand erase 0x780000 0xf880000 U-Boot# nand write.i 0x82000000 0x780000 0x1200000(此处参数根据你的 ubi.img 大小设置) U-Boot# setenv bootcmd 'run nand\_boot' U-Boot# boot

此时即可成功启动 Linux。

参考链接: AM335x U-Boot User's Guide: [http://processors.wiki.ti.com/index.php/AM335x\\_U-Boot\\_User%27s\\_Guide](http://processors.wiki.ti.com/index.php/AM335x_U-Boot_User%27s_Guide)

Creating UBIFS file system: [http://processors.wiki.ti.com/index.php/UBIFS\\_Support#Creating\\_UBIFS\\_file\\_system](http://processors.wiki.ti.com/index.php/UBIFS_Support#Creating_UBIFS_file_system)